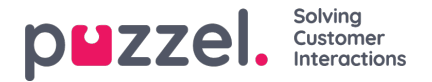

## **Enquiry Registration**

With Enquiry registration (sometimes called wrap-up codes), your agents can document what each call/chat/email was about, for statistics purposes and for the Archive.

Agents usually do the Enquiry registration while in status wrap-up, but it can be done while connected or even after wrap-up has ended.

The Enquiry Registration Categories and Topics the agents can see are defined on page*Users - Enquiry Registrations*.

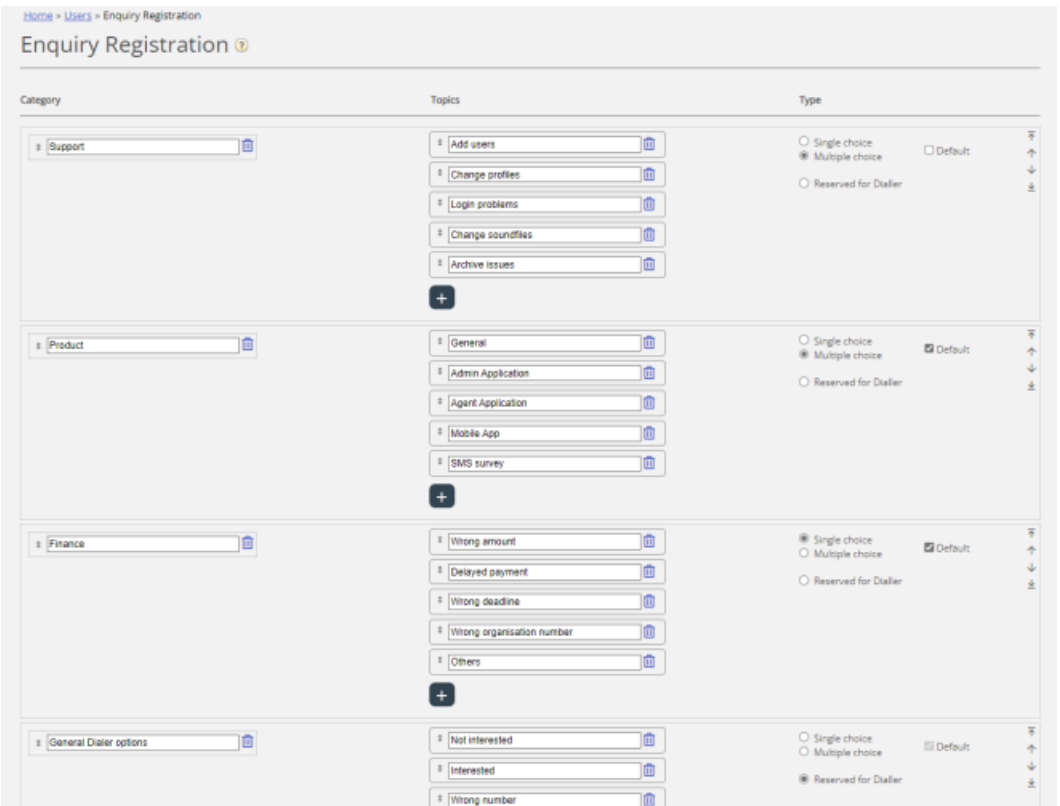

Categories represent the main themes that your requests can be categorised in, while topics represent the sub themes for each category. You create new topics by clicking the + sign within the Category.

## In the agent application, the categories and topics appear in the order they are shown here on the configuration **page.**

- If you want to change the order of categories, justdrag and drop the categories up/down, or use the move up/down arrows to the right, and then click *Save changes*.
- If you want to change the order of the topics within a category, justdrag and drop the topics up/down, and then click *Save changes*.

In the *Type* column on the right, you can choose if it should be possible to mark one topic (*Single choice*) or more topics (*Multiple choice*) in this category, or if the Category is*Reserved for Dialler*.

If you want a **free text comment field** in the Enquiry registration part of agents, theAgent [application](https://help.puzzel.com/product-documents/user-guide/puzzel-contact-centre/puzzel-administration-portal/users/products/agent-application) property *Enquiry registration - Allow Comment* must be turned ON.

Your agents will receive a new enquiry registration form each time they accept a new request in the Agent application (if configured).

We do not recommend having Enquiry registration in a separate tab, that is, not linked to requests, since such registrations are not shown in the Archive, nor in the historical statistical reports *Enquiry registrations per queue*, *Enquiry registrations per agent* and *Enquiry Registration Comments*.

All the categories marked as 'Default' will be shown for all your agents unless you configure when to use the

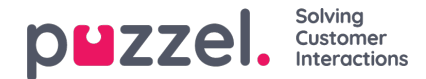

## **different categories:**

- If you would like agents in**different User groups** to see different categories (not depending on queue the request came from), you can create [Resource](https://help.puzzel.com/product-documents/user-guide/puzzel-contact-centre/puzzel-administration-portal/users/resource-filters/resource-filter-areas/enquiry-registration-categories) filters containing Enquiry registration categories and assign filters to user groups.
- If you would like to present different Enquiry registration Categories for agents**depending on the queue** the request came from (not depending on the agent's User group), you can define which categories to show per queue. This is done on page Services - Queues under [System](https://help.puzzel.com/product-documents/user-guide/puzzel-contact-centre/puzzel-administration-portal/services/queues/system-queue-settings/enquiry-registration-per-queue) Queue settings. The standard solution is that all 'Default' categories are shown for all queues.

We recommend including Enquiry registration categories in resource filters (all should be 'Default')**OR** to configure categories per queue, since if you do both, it might be complex and difficult to get a good overview.

If you have the **Dialler** functionality, you can create one or more Categories and set them as*Reserved for Dialler*. For each Dialler campaign you can choose one Category (Reserved for Dialler) that should be used. A Category Reserved for Dialler will only be shown in the Agent application when an agent receives a call from a Dialler campaign queue that has chosen this Category. When an agent receives a call from a Dialler queue, we present the Category selected for this Dialler Campaign queue (if any) and the categories selected for this system queue (None, All default or a selection). More info [here](https://help.puzzel.com/product-documents/user-guide/puzzel-contact-centre/puzzel-administration-portal/services/dialler/agent-feedback).

The results of the enquiry registrations can be seen in the**Archive,** in Raw data and in **4 statistics reports**: *Enquiry registrations*, *Enquiry registrations per queue, Enquiry registrations per agent*and *Enquiry registration comments*. A registration not linked to a request will only be included in the first report.

"Forced Enquiry registration" is described [here](https://help.puzzel.com/product-documents/user-guide/puzzel-contact-centre/puzzel-administration-portal/users/enquiry-registration/forced-enquiry-registration), and the agent application user guide article is[here](https://help.puzzel.com/product-documents/user-guide/puzzel-contact-centre/puzzel-agent-application/enquiry-registration).